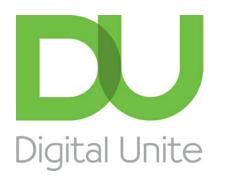

Inspiring POSITIVE CHANGE through digital skills

# How to check your credit score online

#### l e l [Print](javascript:void(0);)

Lenders look at your credit score when they decide whether to give you a loan, mortgage or credit card. Every time you apply for credit or a loan, that request is recorded. It's a good idea to check your credit score to ensure it's up to date and reflects your credit track record accurately.

NB: Experian CreditExpert offers a free 30 day trial and shows you what a lender sees. Make sure you close the **account before the 30 days are up if you do not wish to pay to continue.**

**You'll need:**

- A computer with an internet connection
- Contact details and debit/credit card details.

### **Follow these steps to check your credit score online**

**Step 1:** Go the CreditExpert website ([www.creditexpert.co.uk\)](http://www.creditexpert.co.uk) and click **Get your FREE Experian Credit Report & Score**.

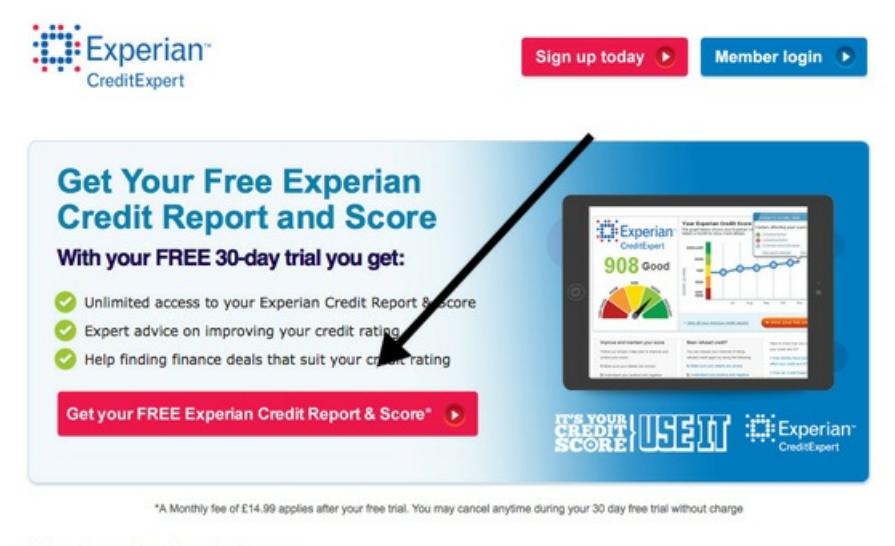

#### **Your Experian Credit Report**

Experian CreditExpert gives you unlimited access to your Experian Credit Report

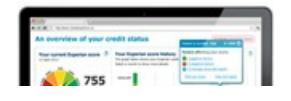

**Step 2:** Fill in the yellow boxes with your personal details and contact details, and click the blue **Continue** button at the bottom of the screen.

**We use cookies on this site to enhance your user experience**

**By clicking any link on this page you are giving your consent for us to set cookies.** More info

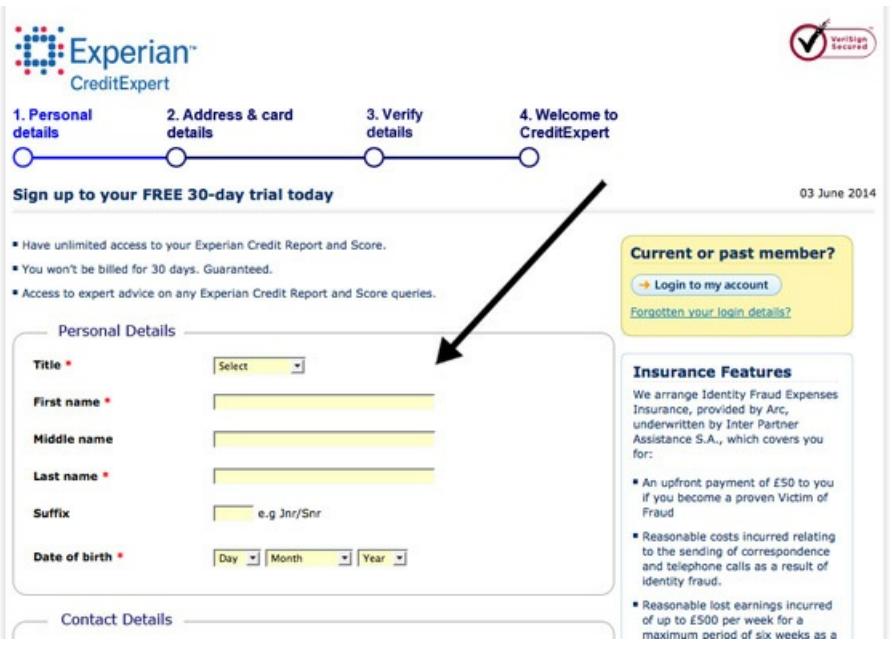

**Step 3:** A new page will open with more details to fill out – your current address, a username and password, and your debit/credit card details. Underneath these details there is a Terms and Conditions box. Click on the **small white box** to confirm that you accept the Terms and Conditions, and click the blue **Continue** button at the bottom of the screen.

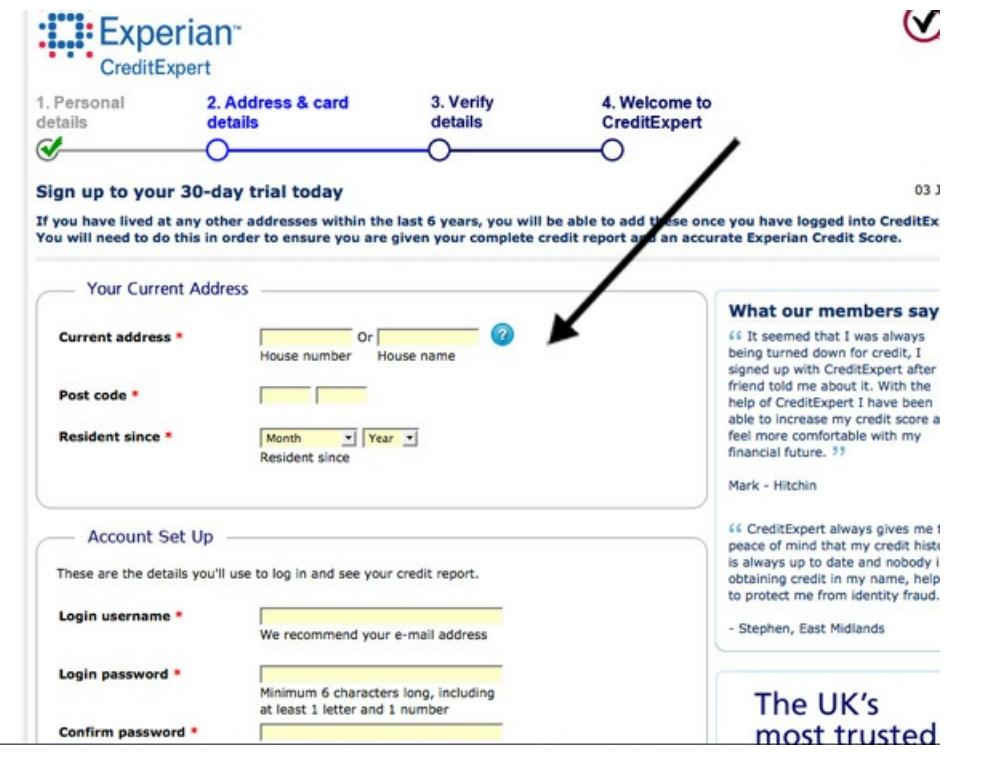

**Step 4:** A new page will open asking you to confirm your current address details. Click on the blue **Confirm** button if the details are correct, or **Edit** if you need to go back to the previous page and make any changes.

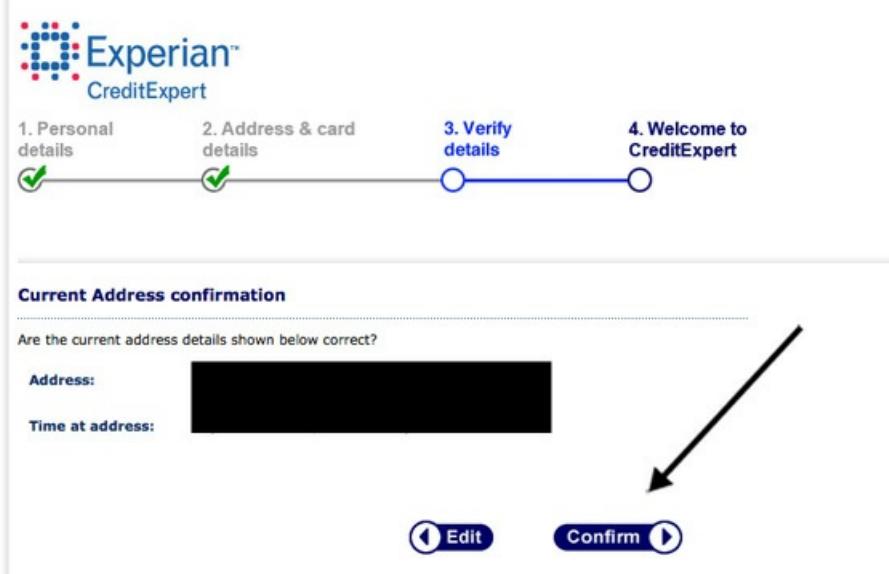

**Step 5:** On the next page, select the bank your current account and your credit card is with using the drop down menus next to each question and click on the blue **Continue** button.

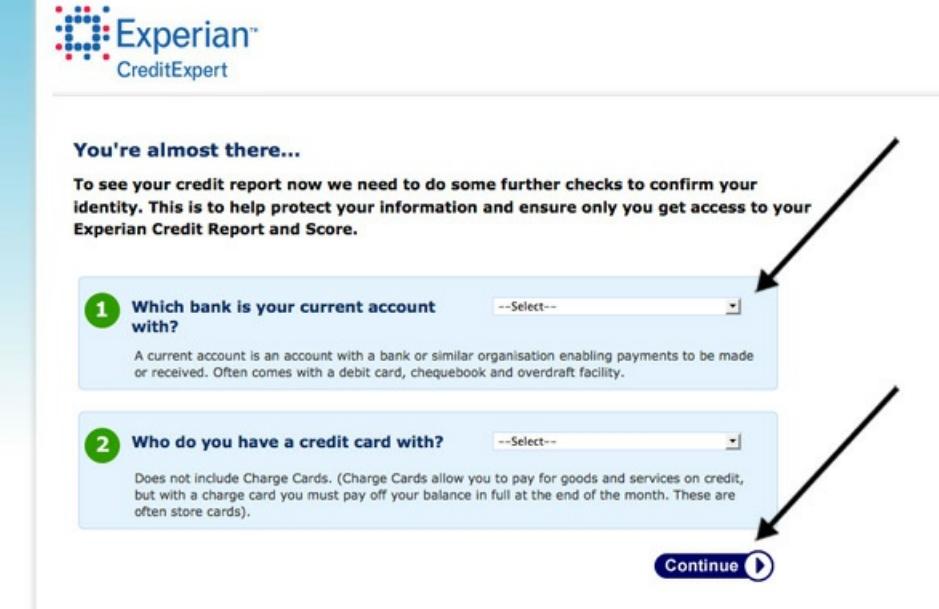

**Step 6:** You will be taken to a 'Thank you!' page which will remind you of the details you have submitted. Click on **Continue to your Member Centre**.

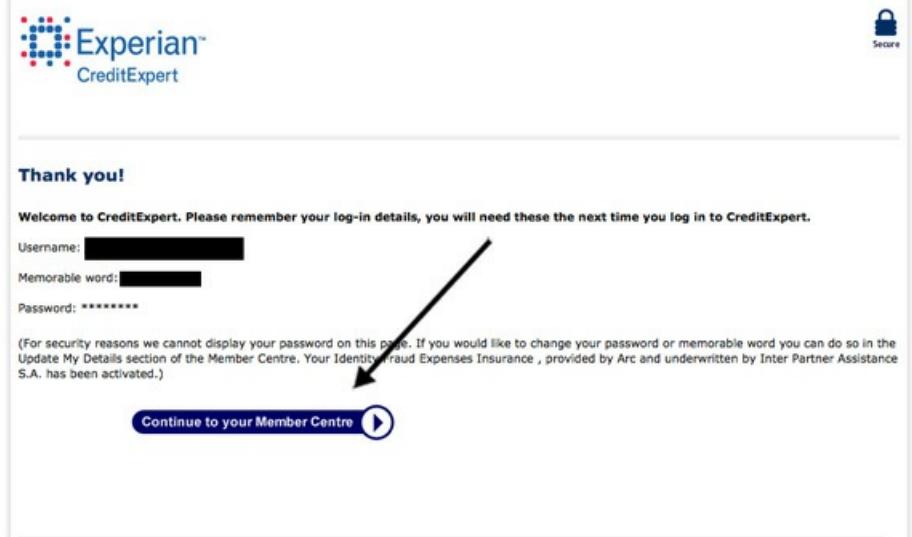

**Step 7:** A new 'Welcome' page will open explaining that you will be sent a PIN (your own unique reference number) in the post within five working days, which you will need before you can access your credit score.

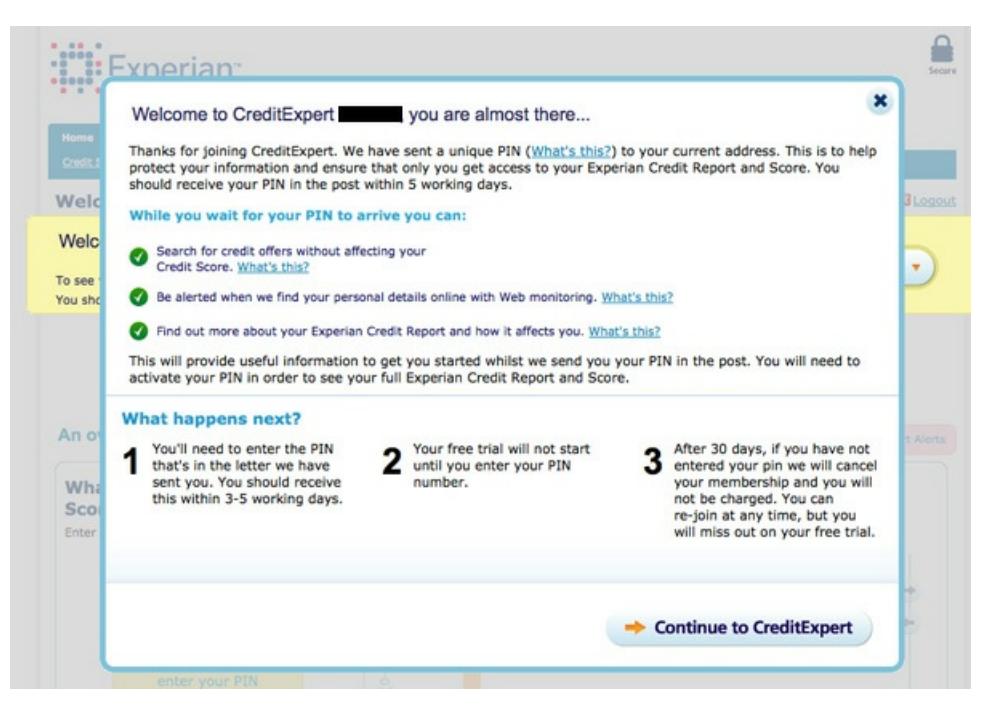

**Step 8:** Once you have received your PIN, go back to the CreditExpert website and click on the blue **Member login** button.

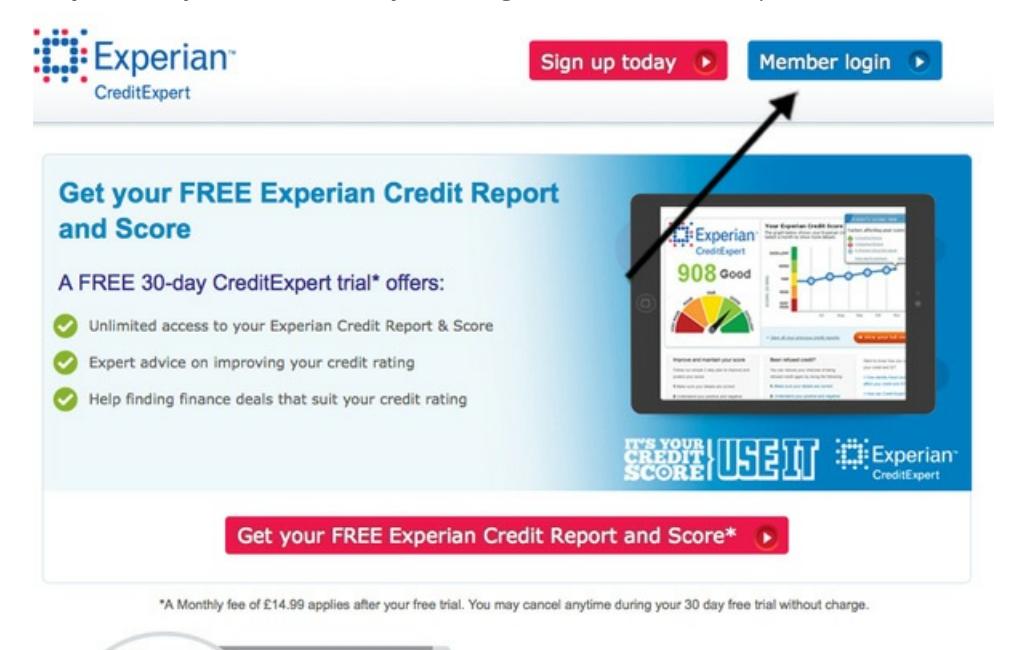

**Step 9:** A new page will open asking for your login details. Fill out your username and password, and then click on the blue **Next** button.

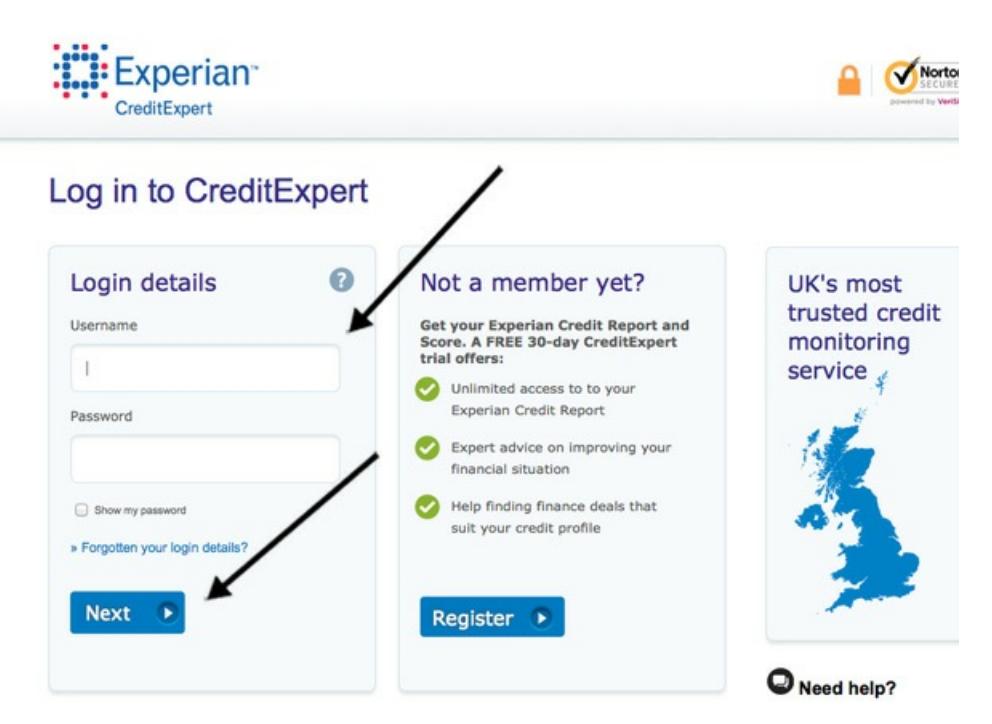

**Step 10:** On the next page, as an additional security measure, you will be asked for specific letters of a memorable word that you chose when registering. Enter them into the white boxes and click the blue **Log in** button.

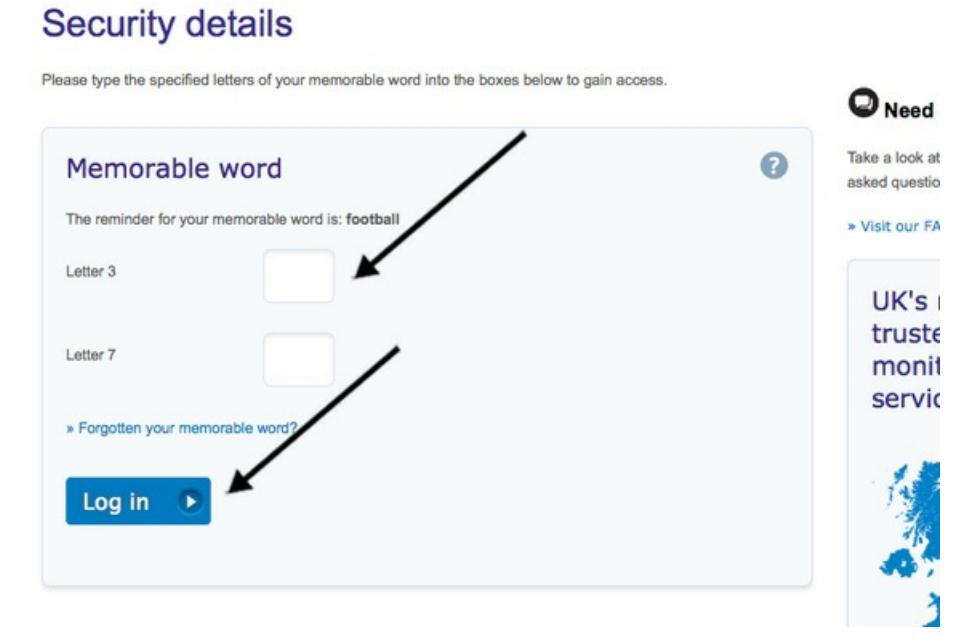

**Step 11:** A new page will open asking for your PIN. Enter it into the yellow box and then click **GO**.

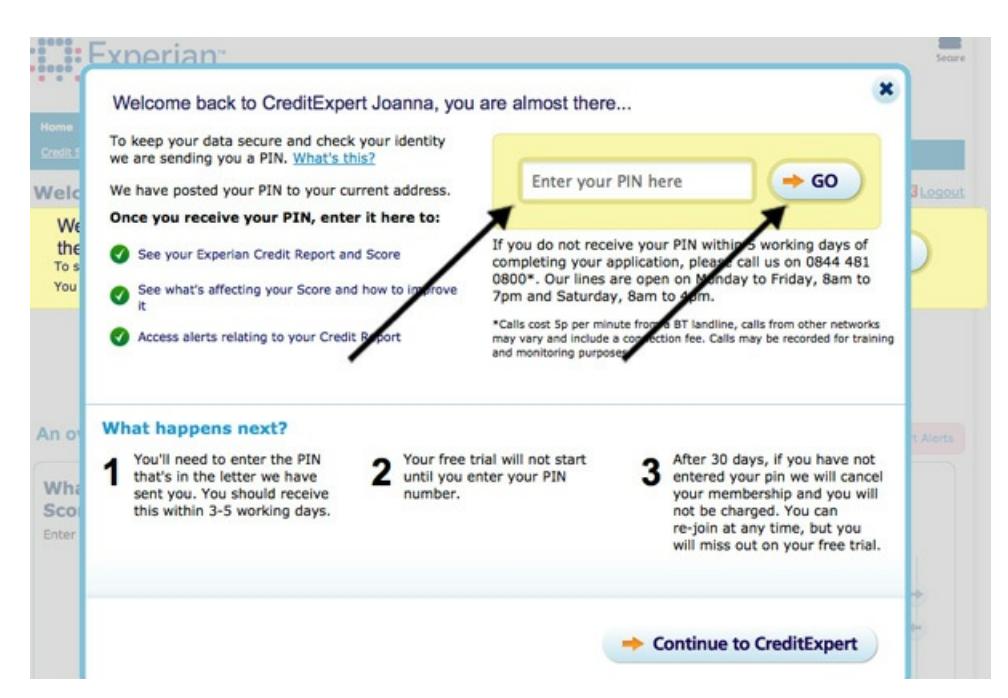

**Step 12:** A new page will open with an overview of your credit status. Click on View your full credit report to get a full breakdown of your credit status.

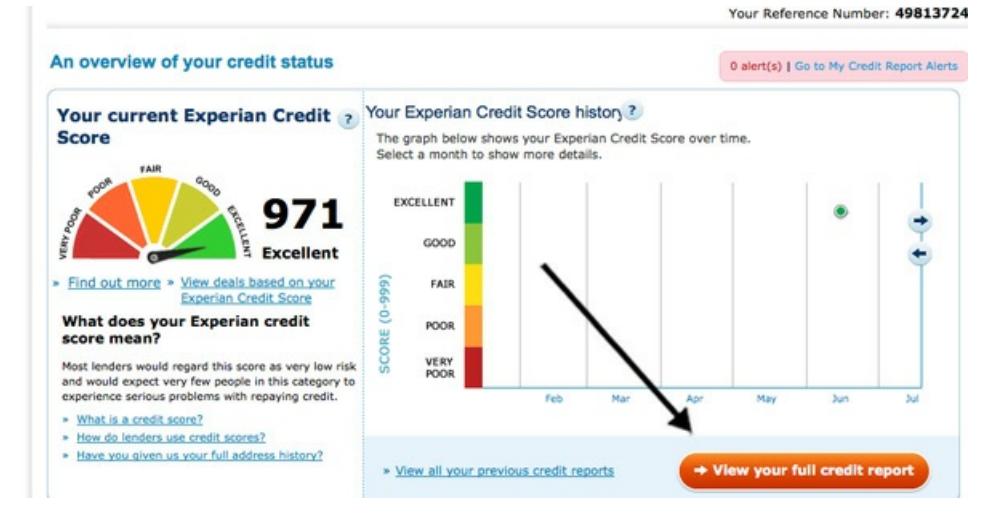

### **Further resources**

Check out these free credit check websites that don't require a sign up after a thirty day free trial.

- [Https://www.noddle.com](https://www.noddle.com/)
- $\bullet$ [Https://www.clearscore.com](https://www.clearscore.com/)
- [https://www.totallymoney.com](https://www.totallymoney.com/?m=GOO05&cam=All%257CBrand_TotallyMoney_(E)&adg=Brand_Mispelling_(E)&k=totalymoney&gclid=EAIaIQobChMIru2i-cD42gIVp5PtCh1WvQlYEAAYASAAEgJsHvD_BwE)

**Jo Munday is an experienced writer of online guides.**

### Next steps

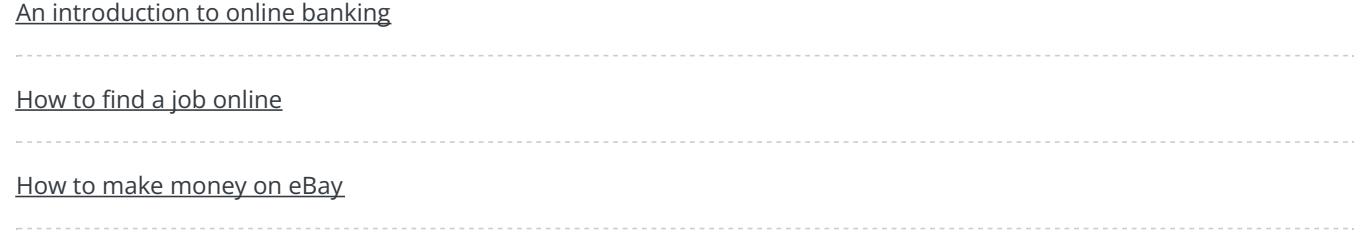

Search

# Remote Digital Championing!

Guides covering some tips and techniques for providing remote support to learners, an increasingly important service in times of social isolation.

Find out [more](https://www.digitalunite.com/news-reviews/covid-19-how-help-others-remote-digital-champion)

## Free how-to guides for your website

Why not add our award-winning and extensive range of digital skills guides to your website?

Find out [more](https://www.digitalunite.com/digital-unites-guides-your-website-0)

# Start a Digital Champion movement!

Could your workplace do with developing its digital skills? With funded membership opportunities currently available, now is the perfect time for organisations to join our Digital Champions Network.

Find out [more](https://www.digitalunite.com/what-we-do/digital-champions-network)

### Subscribe to our newsletter

Join our mailing list to receive the latest news, offers and expert insights from our team.

First name

Last name

Email address

### Submit